# **USING I-SHARE SHARED SQL & ACCESS REPORTING TO ASSESS YOUR COLLECTION**

Jennifer Masciadrelli Library Systems Coordinator CARLI March 20, 2014 IACRL Preconference on Assessment

## **Background**

## ■ Reporting in the I-Share Environment

 CARLI\_Reports\_2009a.mdb □ Shared SQL posted on CARLI Website:

http://www.carli.illinois.edu/products-services/i-share/reports

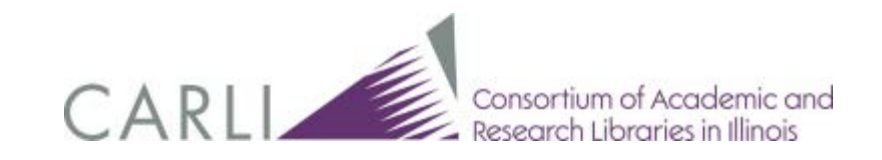

### http://www.carli.illinois.edu/products-services/i-share/reports

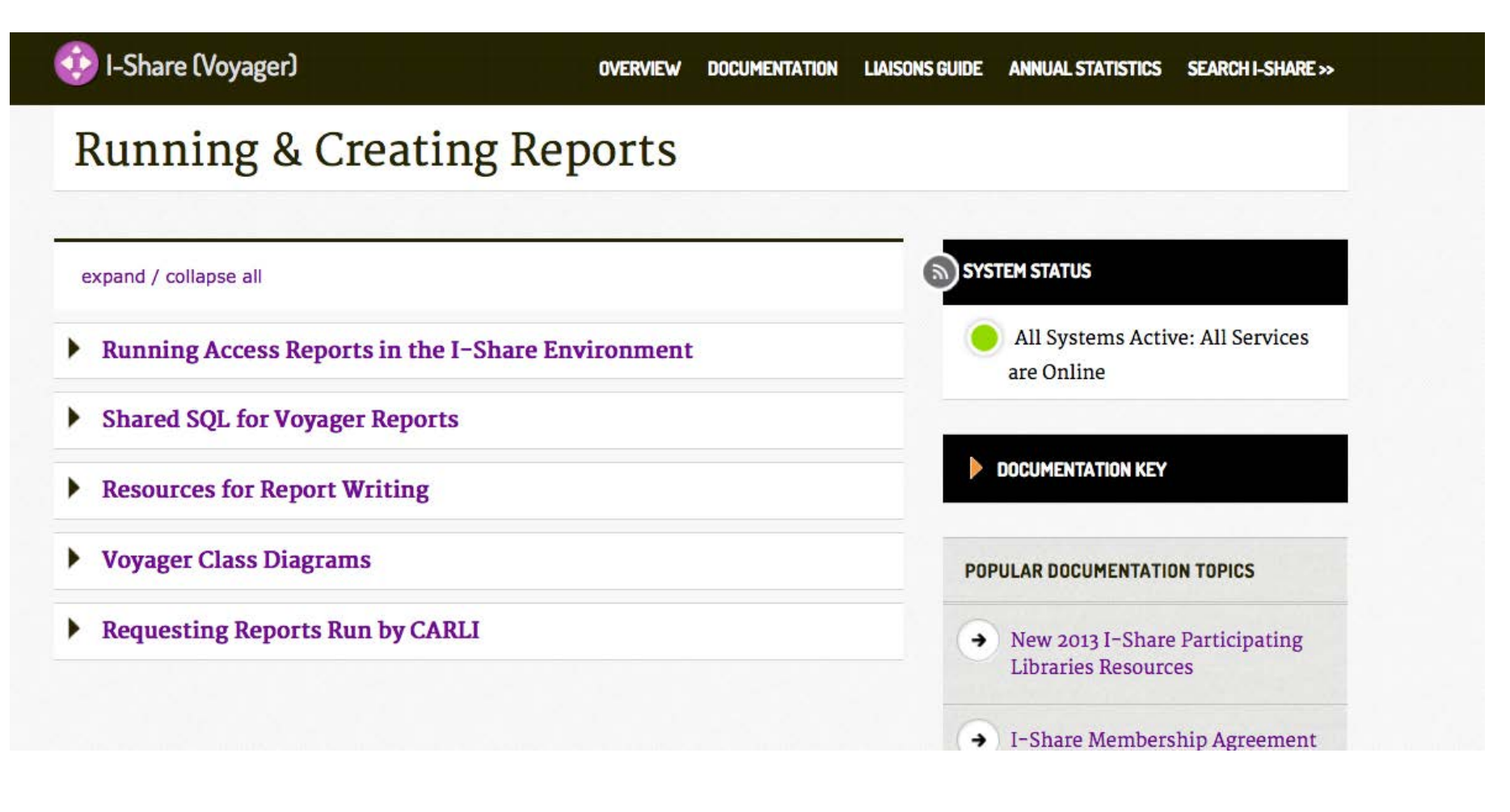

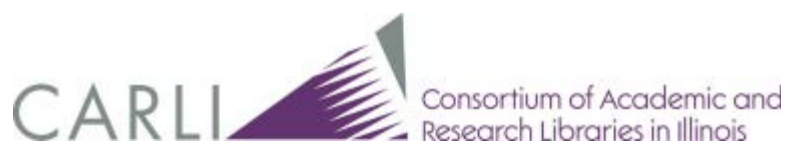

**PRODUCTS & SERVICES / I-SHARE (VOYAGER) / RUNNING & CREATING REPORTS / DESCRIPTION OF A LIBRARY'S COLLECTION** 

I-Share (Voyager)

**DOCUMENTATION LIAISONS GUIDE ANNUAL STATISTICS SEARCH I-SHARE >> OVERVIEW** 

### Description of a Library's Collection

#### **GENERAL**

- . Bib records added during date range with normalized ISBN data
- Bib records of a specific format in a particular location
- Bibliographic records with particular subject heading strings
- Calculate the average publication date of my collection
- Find Item records with copy numbers greater than one
- List of "Bound withs"
- List of Titles by Statistical Categories
- MFHDs added after initial load
- Shelflist for specific location
- Title List Bib Level =  $s$
- Title List Medium Videorecordings
- . Titles Within a Call Number Range at a Specific Location

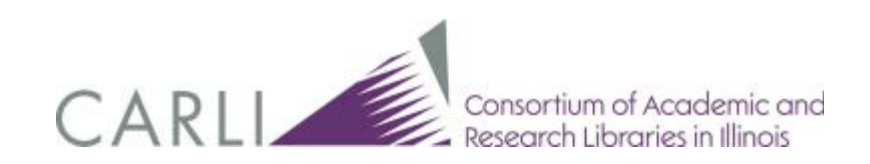

### TITLES WITHIN A CALL NUMBER RANGE AT A SPECIFIC LOCATION

What it does: Prompts for a location code, and displays title information for items within a specific call number range in that location. This might be useful for: Collection analysis, inventory. Fields in the final report: LOCATION\_CODE, DISPLAY\_CALL\_NO, Title\_Brief, Author, Publisher, Publisher\_Date Estimated timing for query to complete: less than 1 minute Version of Voyager: tested with V7.2.5 Author: Anne Hudson, Cathy Salika and Casey Sutherland **Author's Library: CARLI** Posted: 11/11/2009; rev. 6/12/2012

Notes: The query prompts for the desired Location code and then for the first and last call numbers in the call number range. For an LC library, the call number range can be as broad as A - B or as specific as AC1 to AC2; for a DDC library, the call number range can be as broad as  $100 - 200$  or as specific as  $491.55 - 491.62$ .

### **Main Query:**

SELECT LOCATION. LOCATION CODE, MFHD MASTER. DISPLAY CALL NO, utf8to16([bib text].[TITLE BRIEF]) AS Title Brief, utf8to16([bib text].[AUTHOR]) AS Author, utf8to16([bib text].[PUBLISHER]) AS Publisher, utf8to16([bib text].[PUBLISHER DATE]) AS Publisher Date FROM ((BIB MFHD INNER JOIN BIB TEXT ON BIB MFHD.BIB ID = BIB TEXT.BIB ID) INNER JOIN MFHD MASTER ON BIB MFHD. MFHD ID = MFHD MASTER. MFHD ID) INNER JOIN LOCATION ON MFHD MASTER.LOCATION ID = LOCATION.LOCATION ID WHERE (((LOCATION.LOCATION  $\overline{C}$ ODE)=[Enter Location CODE: 1) AND ((MFHD MASTER.DISPLAY CALL NO) Between [First call number in range (case-sensitive): ] And [Last call num in range  $+$  1 digit (case-sensitive): 1)) ORDER BY MFHD MASTER.NORMALIZED CALL NO;

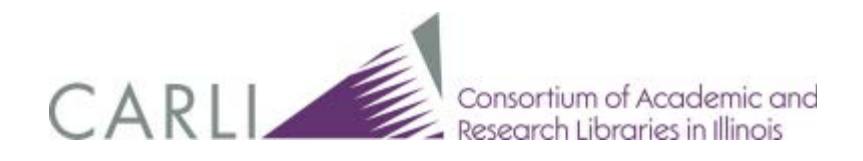

# Conspectus Information

- Subject divisions and subject categories created by class number mappings published by OCLC[:http://www.oclc.org/collectionanalysis/support](http://www.oclc.org/collectionanalysis/support/conspectus.xls) [/conspectus.xls](http://www.oclc.org/collectionanalysis/support/conspectus.xls)
- **Institutions could also make their own categories** based on LC, Dewey, or other classification.
- Voyager Statistics: the Conspectus Queries[:http://www.carli.illinois.edu/products](http://www.carli.illinois.edu/products-services/eres/stats-forum-112213)[services/eres/stats-forum-112213](http://www.carli.illinois.edu/products-services/eres/stats-forum-112213)

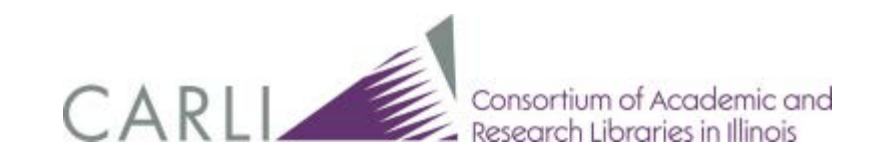

# Conspectus.xls as downloaded from **OCLC**

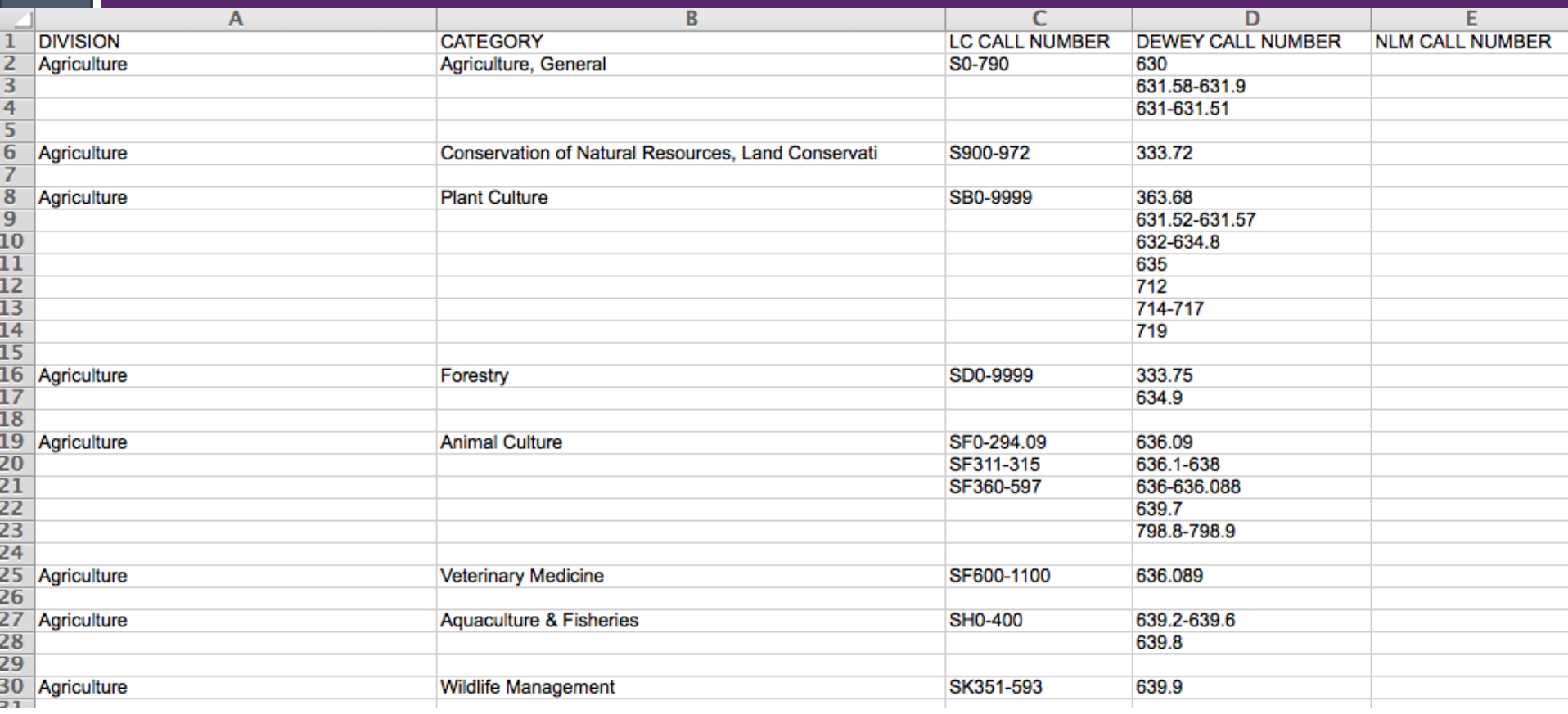

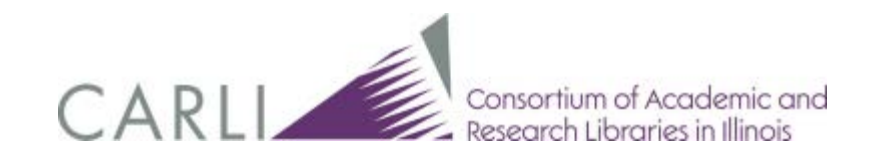

## Conspectus categories viewed in CARLI\_Reports\_2009a.mdb

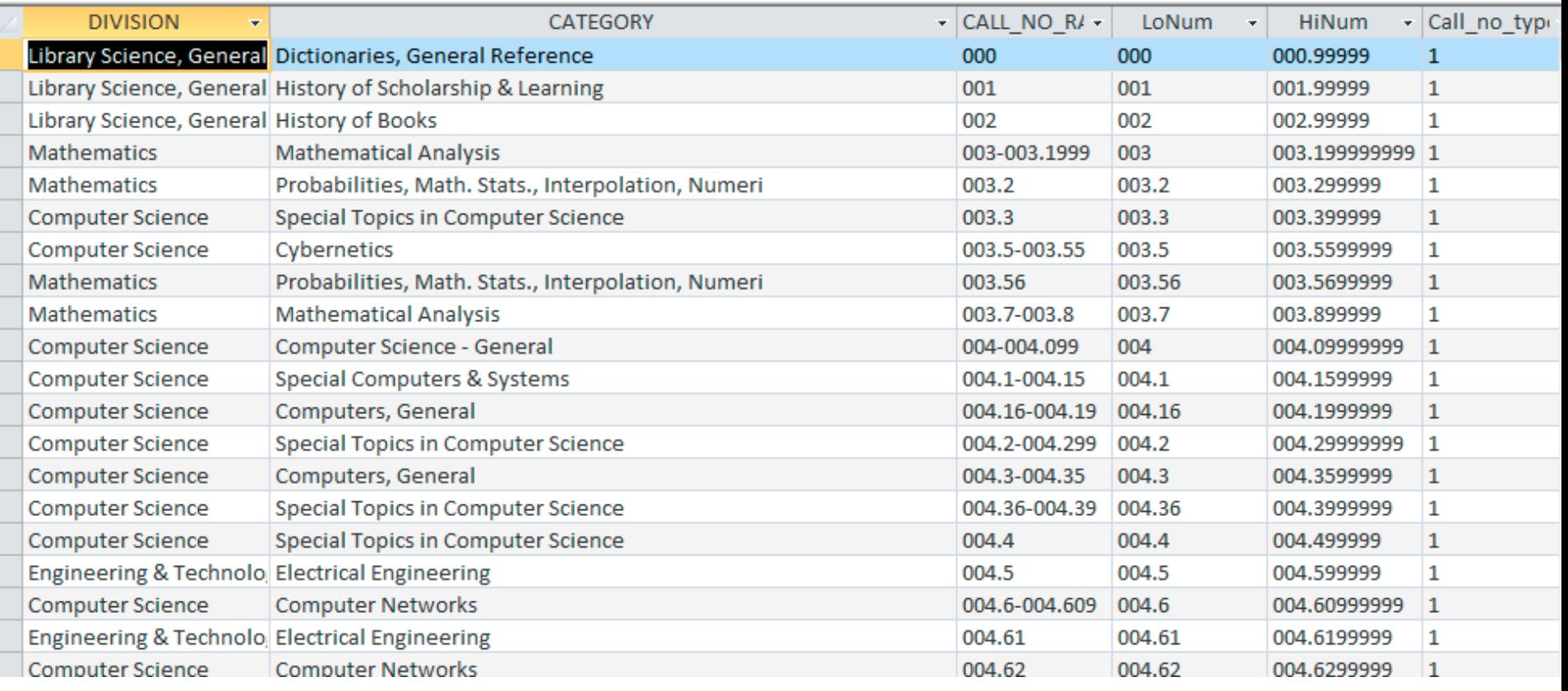

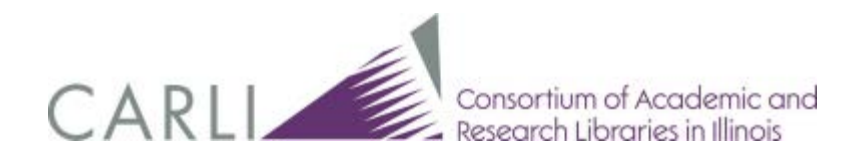

## This is all Greek to me…

- What can we learn about our collection with minimal query experience?
	- $\Box$  Information available by using CARLI\_Reports\_2009a.mdb:
		- Age of collection
		- Size of collection
		- Use of collection

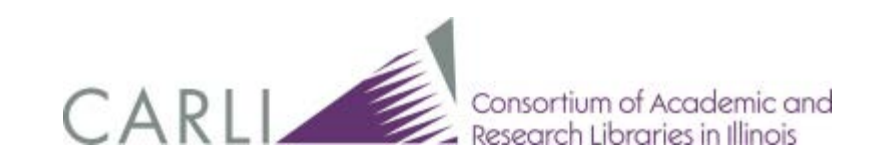

## Access Reports Work Area

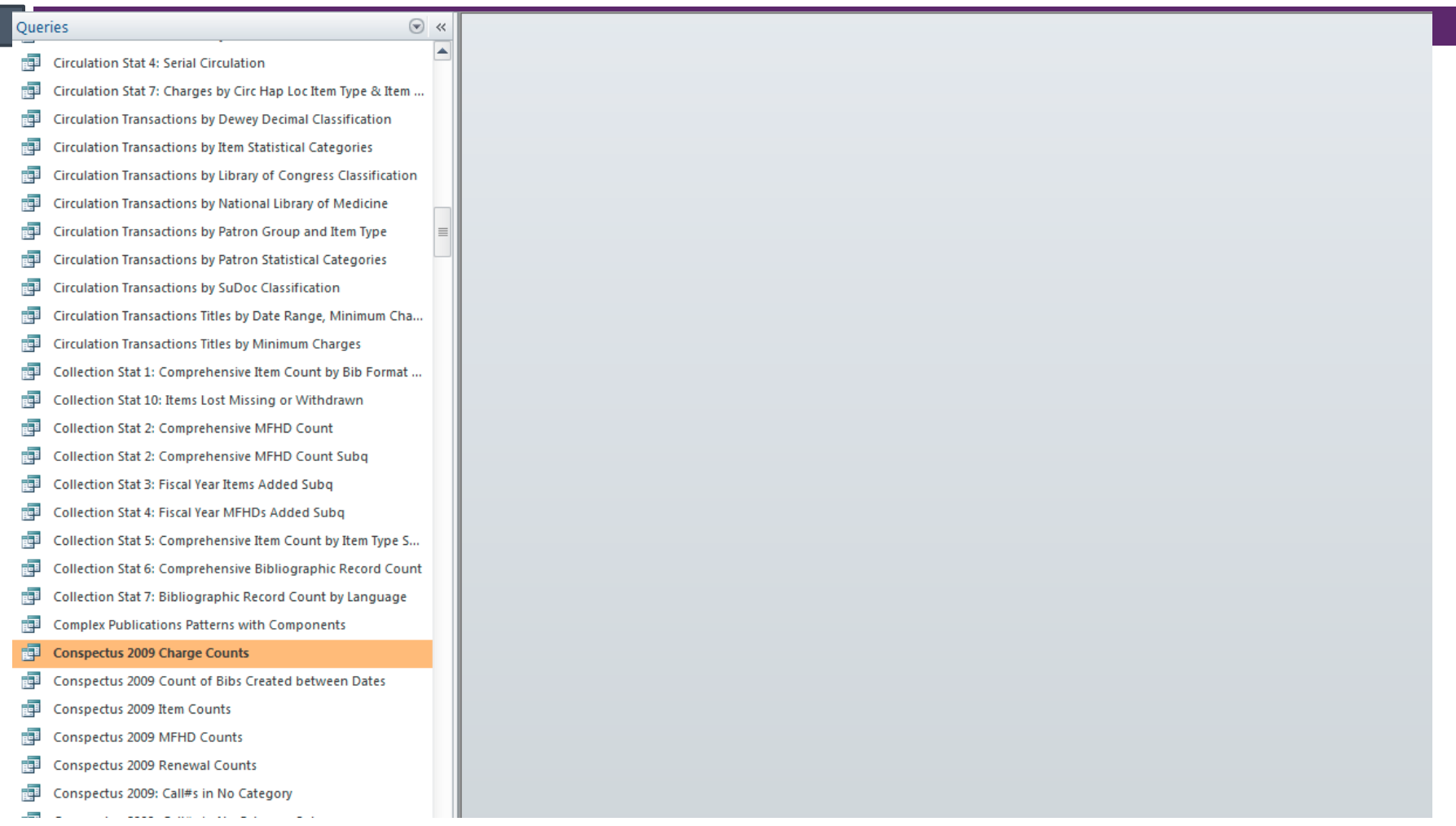

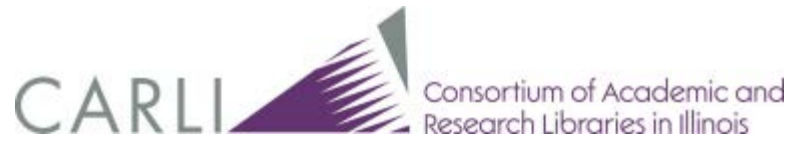

## Conspectus Charge Counts for 2013

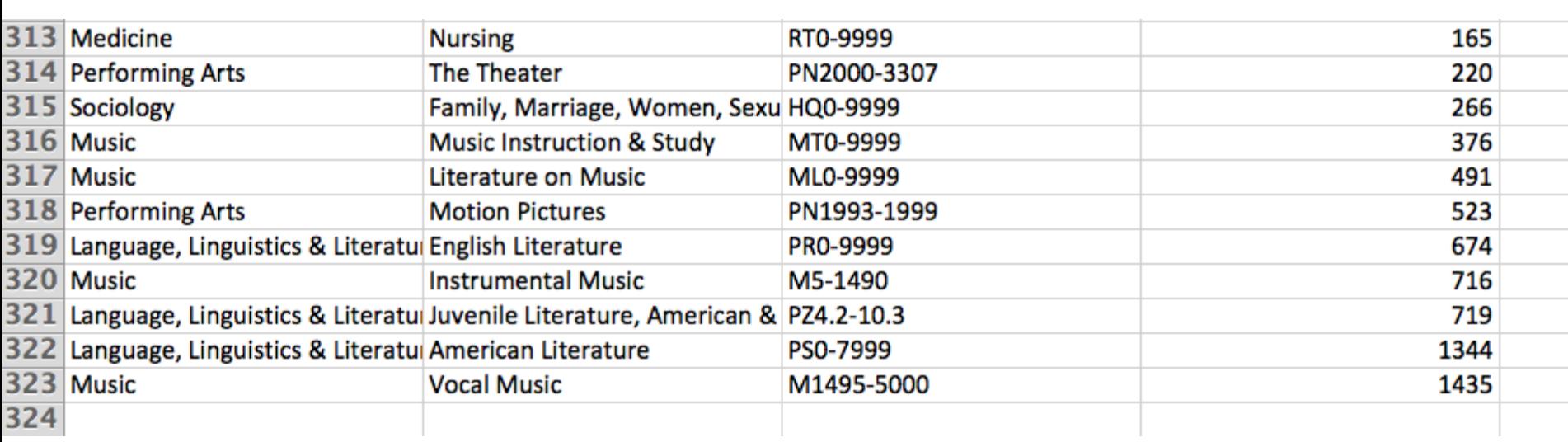

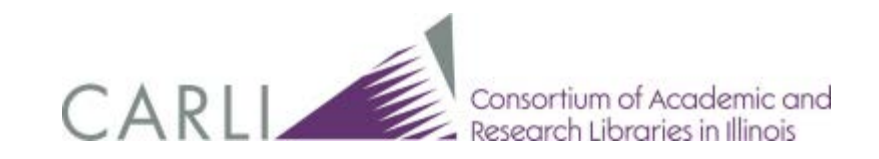

## Item Count by Classification

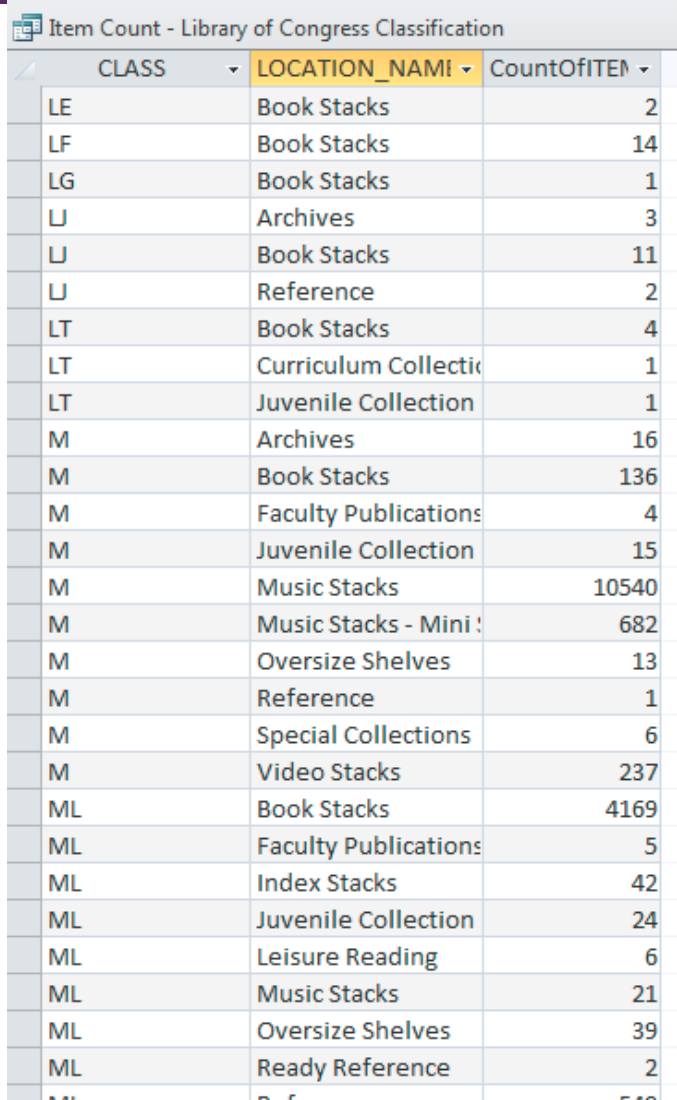

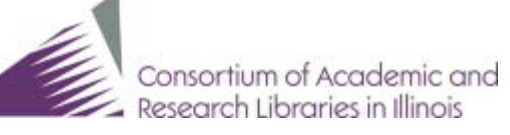

## Using UB\_Stat\_3

**Information that is available via the monthly reports of** Universal Borrowing activity provided by CARLI

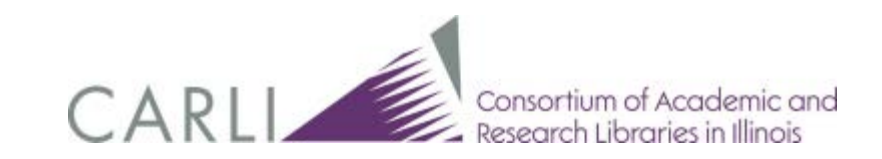

## UB\_Stat\_3 Example

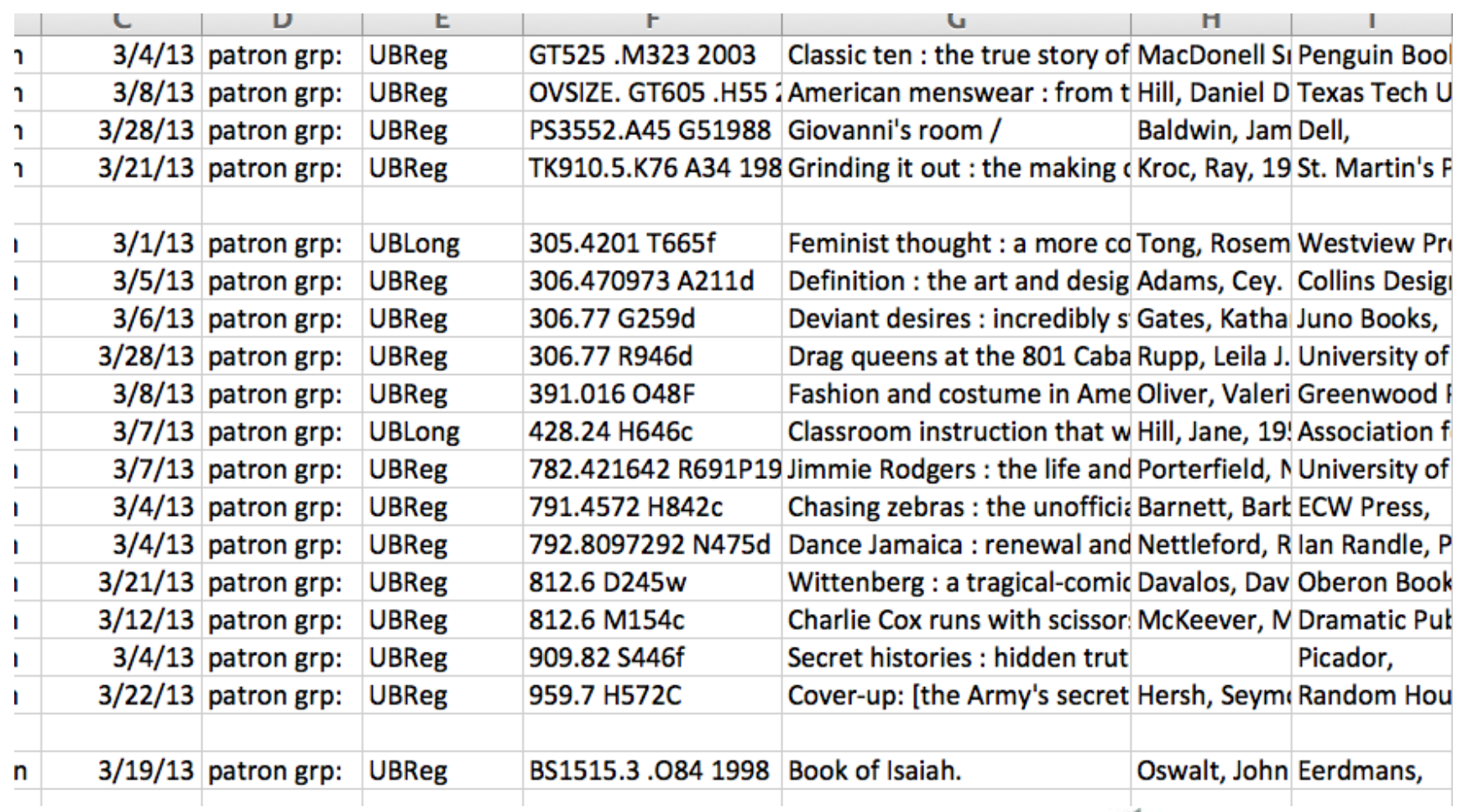

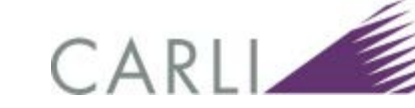

of Academic and Research Libraries in Illinois

# UB\_Stat\_3 + Conspectus Categories

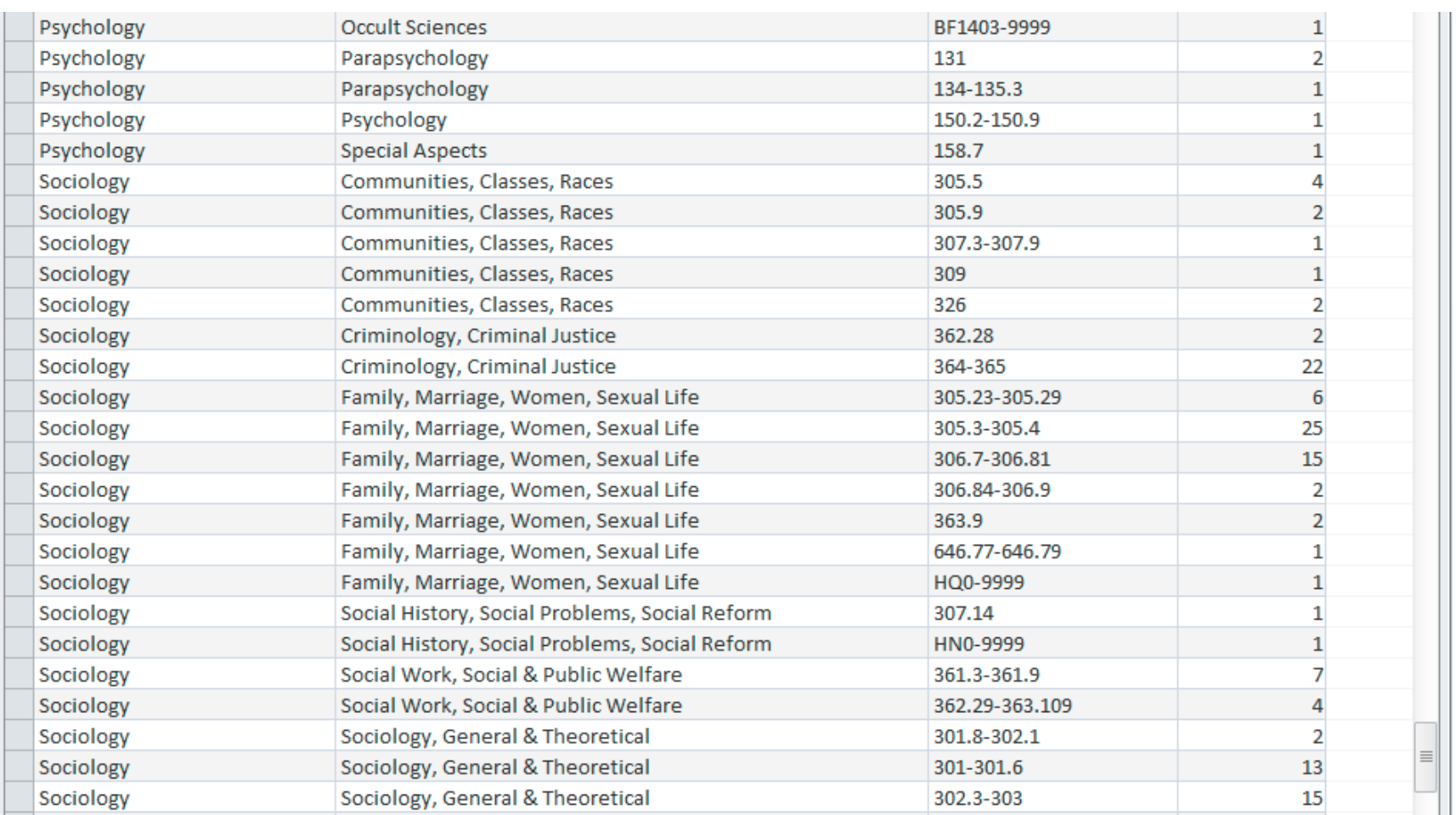

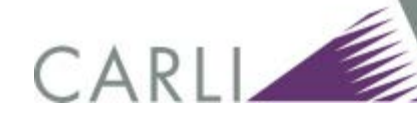

Academic and Research Libraries in Illinois

## Looking forward

- Cost per use: circulation transactions + invoice line item price
- Box to Shelf time: receipt date + available status
- **Other useful queries you can think of?**

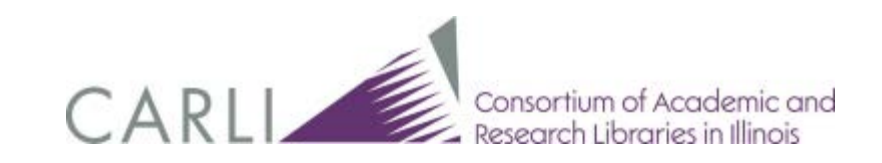

# Thank you!

- **More information:**
- [http://www.carli.illinois.edu/products-services/i](http://www.carli.illinois.edu/products-services/i-share/reports)[share/reports](http://www.carli.illinois.edu/products-services/i-share/reports)
- **Email:** [support@carli.illinois.edu](mailto:support@carli.illinois.edu)

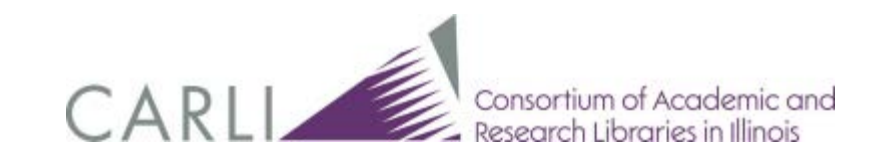